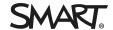

#### Release notes

# **SMART Notebook® 19 collaborative learning software**

# SMART Notebook 19.1 release notes

#### Release date

December 17, 2019

#### Versions

| Windows | 19.1.2790.0 |
|---------|-------------|
| Mac     | 19.1.1570.0 |

## **Highlights**

All operating systems

- Now when installing SMART Notebook using the Administrator installer, you can customize the installation to disable SMART Learning Suite trials as well as turn off subscription expiry notifications. See Chapter 4: Customizing the install in both the Windows (smarttech.com/kb/171425) and Mac (smarttech.com/kb/171424) deployment guides.
- If you try to add a YouTube video that has been restricted by the video's owner from playing in embedded video players (such as the one in SMART Notebook), SMART Notebook will show an error message explaining this. While you cannot play the video within SMART Notebook, you can click the link/YouTube button provided in the message and have the video open in an external browser and watch the video.

#### Windows

- SMART Notebook now supports the following additional languages:
  - Welsh
  - Uzbek
  - Kazakh
- Improved appearance of the SMART Notebook interface on a 4k high resolution display using high DPI settings, most notably with the Properties tab, icons, and cursors appearing with higher quality.

- MacOS Sierra (10.12) is no longer supported. See the SMART Notebook 19 specifications (smarttech.com/kb/171548) for complete details on currently supported operating systems.
- SMART Notebook now supports Welsh.

#### Resolved issues

## All operating systems

- Fixed the issue where when printing a SMART Notebook, the file print preview did not display text correctly (text would appear as blocks) and the file not printing with legible text.
- Fixed the issue where exporting a SMART Notebook file as a web page would sometimes cause the program to stop responding.
- Fixed the issue where grouping equations with other objects (such as ink or shapes) was disabled.

#### Windows

- Fixed the issue where touch was off-set in the Add-ons tab when using SMART Notebook on a 4k high-resolution display.
- Fixed the issue where when using SMART Notebook on a Epson Brightlink 500 or 600 series projector, the Pens tool acted like a pointer and a writing tool simultaneously (the pen would select and move objects while you were writing).
- Fixed the issue where importing a Microsoft PowerPoint file that had broken images (the message "The picture can't be displayed" appeared instead of the picture) would cause the file's pages to be imported as images only, with no editable objects even when using the SMART Notebook pages with editable objects import option.

Mac

 Fixed the issue on macOS Catalina systems where generating diagnostic data would fail to complete and cause the program to be unresponsive

## **Known issues**

Mac

 When upgrading to this version of SMART Notebook, you may receive a macOS system prompt saying "SMART lnk wants to use your confidential information stored in "SDS Identity" in your keychain." This is because the SDS Identity keychain item was previously used to securely store data related to a users' SMART Account. Click **Always Allow** to grant permanent access and prevent the notification from appearing again. For more information about the keychain utility, see Allow apps to access your keychain on the Apple web site.

## Related release notes

SMART Ink

smarttech.com/kb/171189

SMART Product Drivers smarttech.com/kb/171085

# SMART Notebook 19 October patch release notes

# Release date October 8, 2019 Versions Windows 19.0.4069.2 Mac 19.0.3682.2 **Highlights** All operating systems Improved appearance of the SMART Notebook interface on a 4k high resolution display using high DPI settings, most notably with the Gallery tab. Mac • Support for macOS Catalina (10.15). Refer to the macOS privacy and security settings to ensure SMART Notebook and related software behaves as expected. See support.smarttech.com/docs/redirect/ ?product=notebook19&context=macsecuritysettings. Resolved issues All operating systems Fixed printing issues such as: Highlighter ink printed as solid ink. Pages with image themes or background images printed with incorrectly tiled images. • Fixed issue with the Activity Builder's Reset All button so that it now works as expected. Windows Fixed the issue where when using SMART Install Manager to configure the SMART Notebook installer, selecting the German handwriting recognition resources was not working. • Fixed the issue where after resizing text objects, some temporary artifacts appeared. • Fixed the issue where you were unable to drag and drop an image from Microsoft Word into SMART Notebook. • Fixed the issue where unsupported scanner device options (scanners prefixed with "WIA") would appear in the list of available devices when using the Insert Picture from Scanner feature. Now

these devices no longer appear.

Mac

- Fixed the issue where after starting SMART Notebook, the software would sometimes not recognize the user's SMART account was provisioned to have access to the full version of the software.
- Fixed issues with the SMART on-screen keyboard so that it now responds to touch and allows upper-case characters.
- Fixed the issue where on macOS Mojave (10.14), the Screen Recording window would not open after selecting **SMART Board** > Recorder from the Mac menu bar.

# Related release notes

SMART Ink 5.6

smarttech.com/kb/171189

SMART Product Drivers smarttech.com/kb/171085

12.14

# SMART Notebook 19 June patch release notes

| Release date          | June 20, 2019                                                                                                    |             |  |
|-----------------------|----------------------------------------------------------------------------------------------------|-------------|--|
| Versions              | Windows                                                                                                    | 19.0.2576.1 |  |
|                       | Mac                                                                                                    | 19.0.1386.0 |  |
| Highlights            |                                                                                                    |             |  |
| All operating systems | <ul> <li>SMART Notebook limited mode is now SMART Notebook basic version.</li> </ul>                                                                                                    |             |  |
| Mac                   | <ul> <li>Support for macOS Catalina (10.15).</li> <li>Refer to the macOS privacy and security settings to ensure<br/>SMART Notebook and related software behaves as expected.</li> <li>See support.smarttech.com/docs/redirect/<br/>?product=notebook19&amp;context=macsecuritysettings.</li> </ul> |             |  |

#### **Known issues**

# All operating systems

- When you import PDF files, they can appear stretched.
- When you import PDF files as editable objects, they can look different from the original. Import the PDF again and select the SMART Notebook pages with images option.
- If you import a PPTX file that's saved as a strict open XML presentation file, the chart content is missing.
- When you import old Microsoft PowerPoint files, they might not appear correctly.

#### Related release notes

SMART Ink 5.5

smarttech.com/kb/171189

SMART Product Drivers smarttech.com/kb/171085

12.13

# SMART Notebook 19 release notes

| Release date          | May 23, 2019                                                                                                    |             |  |
|-----------------------|----------------------------------------------------------------------------------------------------|-------------|--|
| Versions              | Windows 19.0.2560.0                                                                                                    |             |  |
|                       | Mac                                                                                                    | 19.0.1386.0 |  |
| Highlights            |                                                                                                    |             |  |
| All operating systems | You can import PDF files into SMART Notebook software.                                                                                                    |             |  |
|                       | <ul> <li>Improved digital ink behavior over Chrome internet browsers and<br/>writing over multiple browser tabs.</li> </ul>                                                                                                    |             |  |
|                       | You can create custom Super Sort activity themes.                                                                                                    |             |  |
| Windows               | When you import PDF files, you can import them as in editable objects.                                                                                                    | nages or    |  |
|                       | <ul> <li>Improved importing of Microsoft PowerPoint files to<br/>SMART Notebook software. When you import PowerPoint files,<br/>you can import them as images or editable objects. You no longer<br/>need Microsoft PowerPoint to be installed on your computer to<br/>import files.</li> <li>Slovenian language support</li> </ul> |             |  |
|                       | Slovenian handwriting recognition                                                                                                    |             |  |

| $\mathbf{N}$ | ıa | $\sim$ |
|--------------|----|--------|
| IV           | ıa | v.     |

- When you import PDF files, they appear as a single image per page.
- Improvements for deploying SMART Notebook software on macOS Mojave:
  - New Accessibility digital signatures when deploying with Jamf device management software.
  - o If you haven't enabled the required permissions to install the software, a window appears with information to help you enable the permissions.
- Removed support for Mac OS X El Capitan (10.11)

#### Resolved issues

## All operating systems

- The **Send to SMART Notebook** print feature failed on some computers.
- Importing XPS files failed on some computers.
- SMART Notebook stops responding when you moved pages in the page sorter.
- SMART Notebook didn't update the software license expiry date after you renewed your software license.

#### **Known issues**

## All operating systems

- When you import PDF files, they can appear stretched.
- When you import PDF files as editable objects, they can look different from the original. Import the PDF again and select the SMART Notebook pages with images option.
- If you import a PPTX file that's saved as a strict open XML presentation file, the chart content is missing.
- When you import old Microsoft PowerPoint files, they might not appear correctly.

## Related release notes

SMART Ink 5.5

smarttech.com/kb/171189

SMART Product Drivers smarttech.com/kb/171085

12.13